# DECstation 5000 Model 240

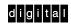

R4000 Series CPU Upgrade

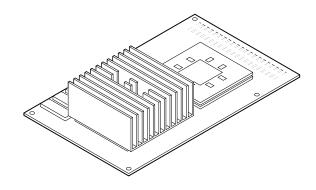

Part Number: EK-4MMAX-UP.A01

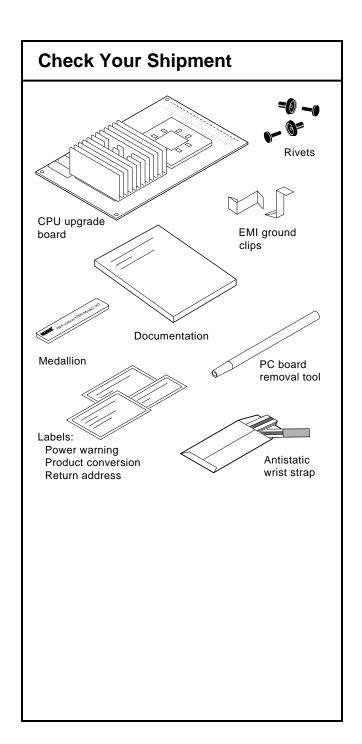

#### **Check the System Software**

1. You must be running ULTRIX 4.3A or later before you upgrade the CPU. To find your ULTRIX version number, enter this command:

>> more /etc/motd

- 2. To shut down your system software, enter this command:
  - # /etc/shutdown -h
- 3. To obtain the slot and device numbers needed to reboot your system, enter this command:
  - # printenv

A sample of the resulting display might be:

boot=3/rz0/vmunix -a

Write your reboot information here:

See the *Guide to Installing ULTRIX* for information on upgrading your system.

## Remove the System Unit Cover

- 4. Turn off your system unit and any expansion boxes. Keep the system plugged in (grounded) to the outlet.
- 5. Unscrew the captive screw.
- 6. Press down on the cover, slide it forward, and lift it off.

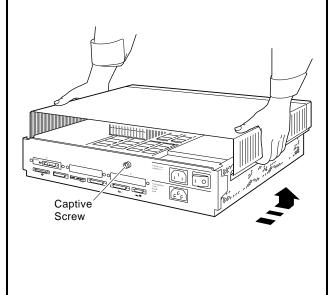

# **Attach Your Wrist Strap**

7. Attach the antistatic wrist strap.

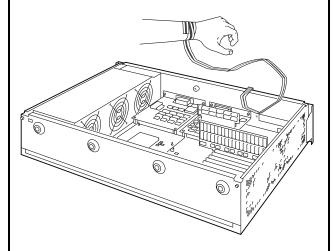

**Caution:** You may damage the equipment if you do not use the antistatic wrist strap.

## **Attach the Rivets**

8. Push in the rivets.

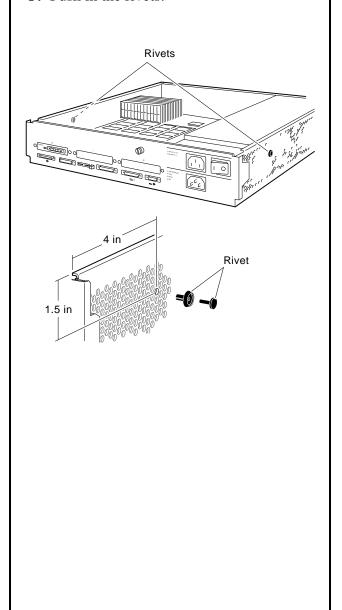

#### Remove the R3000 CPU Module

- 9. Push the PC board removal tool down onto each of the mounting posts to unlock the posts.
- 10. Pry up the board with your fingers. Set it aside.

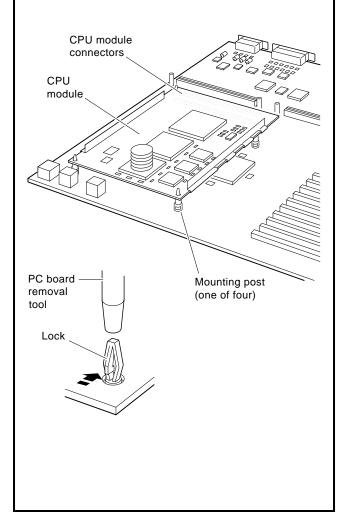

# **Insert Grounding Clips**

11. Slide each clip in place under the power supply. Use the PC board removal tool to push in the clip securely.

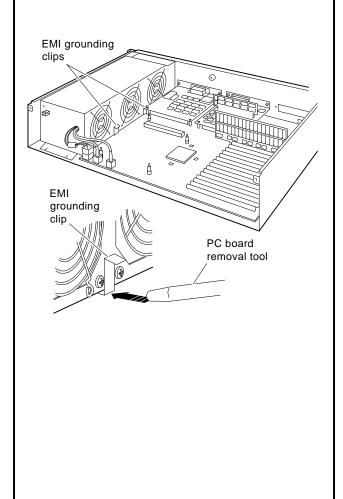

#### Install the R4000 Series CPU

- 12. Align the board mounting holes over the mounting posts.
- 13. With your fingers over the holes, push down on the board. Then push down on the rear of the board over the CPU module connectors.

**Caution:** Do not push on the heat sink.

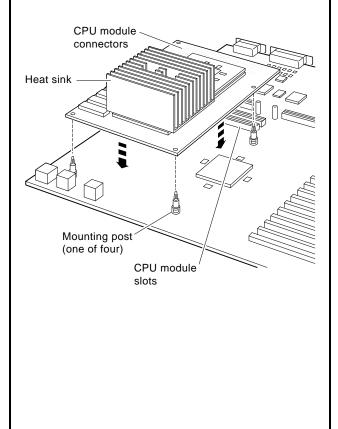

#### **Replace the Medallion**

- 14. Remove your wrist strap.
- 15. Place the system unit cover upside down on a table.
- 16. Squeeze together the medallion tabs and pop out the medallion.
- 17. Choose the correct system medallion:

Workstation: DECstation 5000 Model 240

Server: DECsystem 5000 Model 240

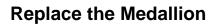

18. Snap in the new medallion and turn the cover right side up.

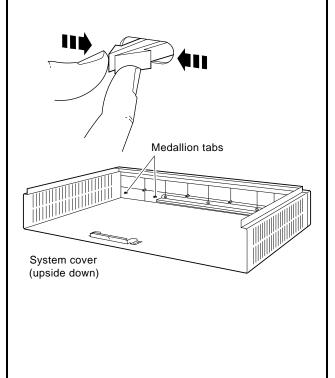

## **Replace the System Box Cover**

19. Paste the power warning and product conversion labels onto the top of the cover.

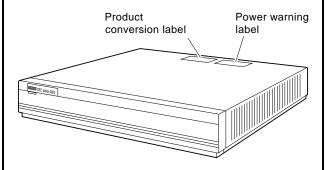

20. Be careful that the cover clears the heat sink when you snap on the cover.

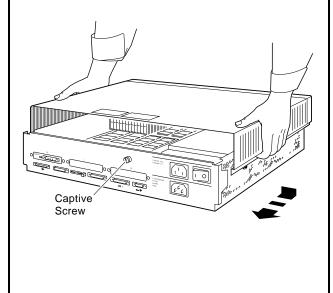

#### **Turn on the System Software**

- 21. Turn on your system unit and any expansion boxes.
- 22. Use the printenv information you recorded earlier to reboot the system as shown in the following example:

>>setenv boot "3/rz0/vmunix -a"
>>boot

This example shows the software rebooted from a hard disk set to SCSI ID 0 in slot 3.

#### Return R3000 CPU to Digital

23. Put the R3000 CPU module into the R4000 packaging. Paste on the address label and mail the package to Digital Equipment Corporation.

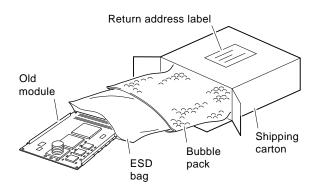

24. Call Digital to update your hardware service contract.

© Digital Equipment Corporation 1993 All rights reserved. Printed in U.S.A. S2171